# **Configuración y verificación de NAT en switches Catalyst 9000**

## **Contenido**

Introducción **Prerequisites Requirements** Antecedentes Componentes Utilizados **Terminology** Diagrama de la red **Configurar** Configuraciones de ejemplo Verificar NAT estática Verificación de software Verificación de hardware Verificar NAT dinámica Verificación de software Verificación de hardware Verificación de la sobrecarga de NAT dinámica (PAT) Verificación de software Verificación de hardware Depuraciones de nivel de paquete Resolución de problemas de escala NAT Traducción solo de direcciones (AOT) Información Relacionada

## **Introducción**

Este documento describe cómo configurar y validar la traducción de direcciones de red (NAT) en la plataforma Catalyst 9000.

## **Prerequisites**

### **Requirements**

Cisco recomienda que tenga conocimiento sobre estos temas:

- Direccionamiento IP
- Listas de control de acceso

## **Antecedentes**

El caso más común de NAT es para su uso en la traducción del espacio de red IP privada en direcciones enrutables de Internet globalmente únicas.

El dispositivo que realiza NAT debe tener una interfaz en la red interna (local) y una interfaz en la red externa (global).

Un dispositivo NAT es responsable de la inspección del tráfico de origen para determinar si requiere una traducción basada en la configuración de reglas NAT.

Si se requiere una traducción, el dispositivo traduce la dirección IP de origen local a una dirección IP globalmente única y realiza un seguimiento de esto en su tabla de traducción NAT.

Cuando los paquetes regresan con una dirección enrutable, el dispositivo verifica su tabla NAT para ver si otra traducción está en orden.

Si es así, el router traduce la dirección global interna nuevamente a la dirección local interna apropiada y rutea el paquete.

### **Componentes Utilizados**

Con Cisco IOS® XE NAT 16.12.1 ahora está disponible en la licencia de Network Advantage. En todas las versiones anteriores, está disponible en la licencia DNA Advantage.

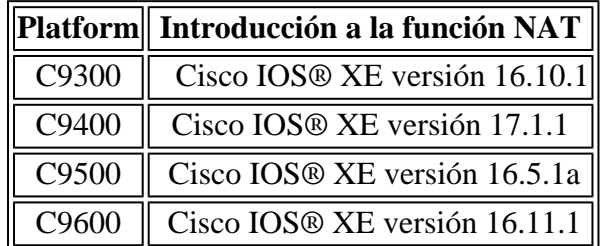

Este documento se basa en la plataforma Catalyst 9300 con Cisco IOS® XE versión 16.12.4

La información que contiene este documento se creó a partir de los dispositivos en un ambiente de laboratorio específico. Todos los dispositivos que se utilizan en este documento se pusieron en funcionamiento con una configuración verificada (predeterminada). Si tiene una red en vivo, asegúrese de entender el posible impacto de cualquier comando.

## **Terminology**

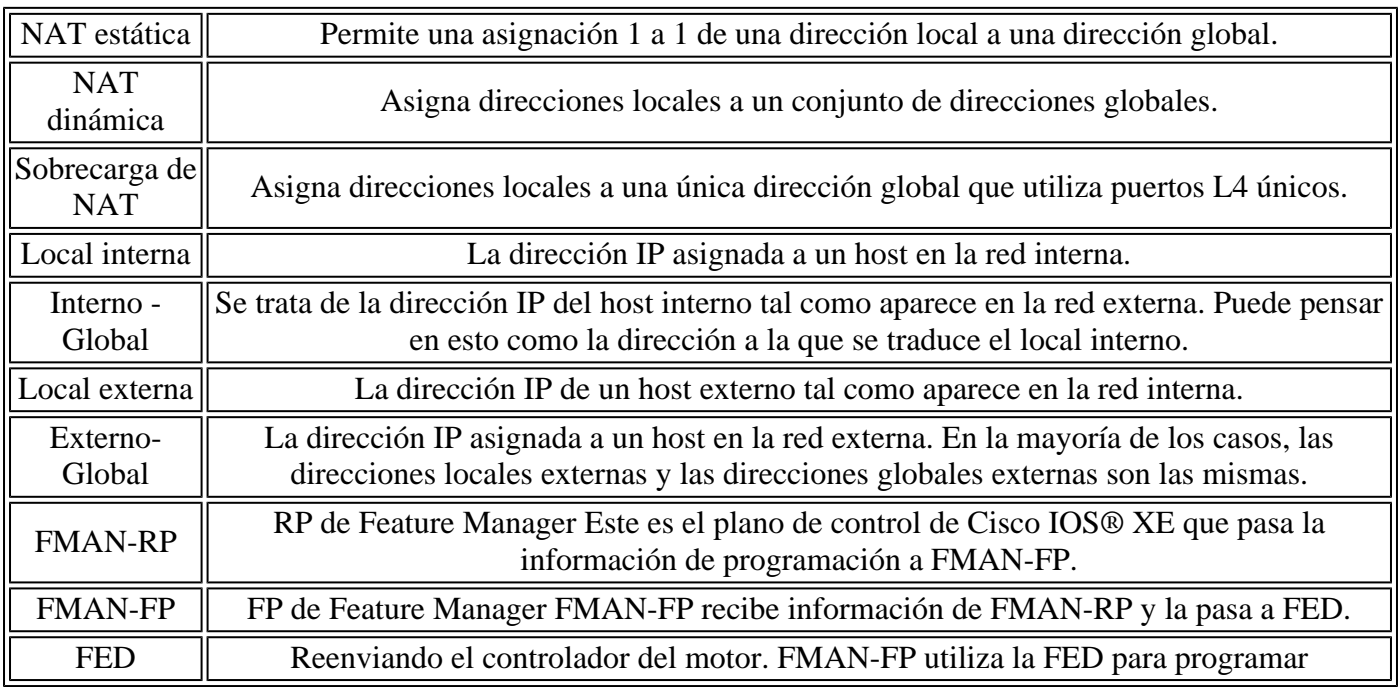

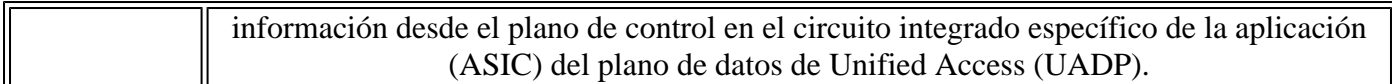

## **Diagrama de la red**

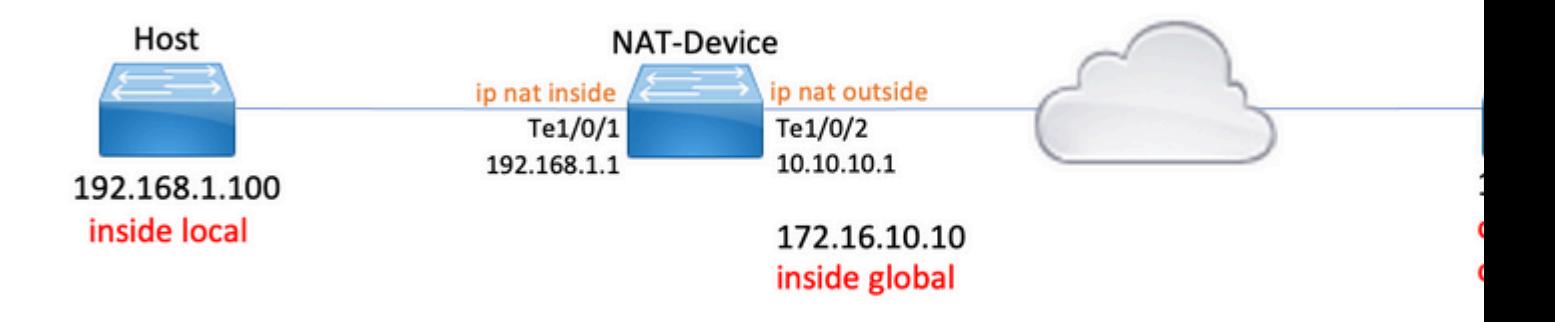

## **Configurar**

### **Configuraciones de ejemplo**

Configuración de **NAT estática** para traducir 192.168.1.100 (local interno) a 172.16.10.10 (global interno):

```
<#root>
NAT-Device#
show run interface te1/0/1
Building configuration...
Current configuration : 109 bytes
!
interface TenGigabitEthernet1/0/1
no switchport
ip address 192.168.1.1 255.255.255.0
ip nat inside <-- NAT inside interface
end
NAT-Device#
show run interface te1/0/2
Building configuration...
Current configuration : 109 bytes
!
interface TenGigabitEthernet1/0/2
```
no switchport ip address 10.10.10.1 255.255.255.0 **ip nat outside <-- NAT outside interface** end **ip nat inside source static 192.168.1.100 172.16.10.10 <-- static NAT rule** NAT-Device# **show ip nat translations** Pro Inside global Inside local Outside local Outside global icmp 172.16.10.10:4 192.168.1.100:4 10.20.30.40:4 10.20.30.40:4 **<-- active NAT translation**  $-- 172.16.10.10 192.168.1.100 ---$ 

**<-- static NAT translation added as a result of the configuration**

Configuración **NAT dinámica** para traducir 192.168.1.0/24 a 172.16.10.1 - 172.16.10.30:

<#root> NAT-Device# **show run interface te1/0/1** Building configuration... Current configuration : 109 bytes ! interface TenGigabitEthernet1/0/1 no switchport ip address 192.168.1.1 255.255.255.0 **ip nat inside <-- NAT inside interface** end NAT-Device# **show run interface te1/0/2** Building configuration... Current configuration : 109 bytes ! interface TenGigabitEthernet1/0/2 no switchport

```
ip address 10.10.10.1 255.255.255.0
ip nat outside
<-- NAT outside interface
end
!
ip nat pool TAC-POOL 172.16.10.1 172.16.10.30 netmask 255.255.255.224 <-- NAT pool configuration
ip nat inside source list hosts pool TAC-POOL
<-- NAT rule configuration
!
ip access-list standard hosts that is a set of the set of the set of the set of the set of the set of the set o
10 permit 192.168.1.0 0.0.0.255
NAT-Device#
show ip nat translations
       Pro Inside global Inside local Outside local Outside global
```
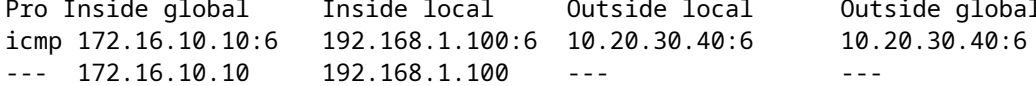

Configuración de **sobrecarga NAT dinámica (PAT)** para traducir 192.168.1.0/24 a 10.10.10.1 (interfaz externa ip nat):

<#root>

NAT-Device#

**show run interface te1/0/1**

Building configuration...

Current configuration : 109 bytes ! interface TenGigabitEthernet1/0/1 no switchport ip address 192.168.1.1 255.255.255.0

**ip nat inside <-- NAT inside interface**

end

NAT-Device#

**show run interface te1/0/2** Building configuration... Current configuration : 109 bytes ! interface TenGigabitEthernet1/0/2 no switchport ip address 10.10.10.1 255.255.255.0 **ip nat outside <-- NAT outside interface** end ! ip nat inside source list hosts interface TenGigabitEthernet1/0/2 overload **<-- NAT** configuration ! **ip access-list standard hosts**  $\leftarrow$  **ACL to match hosts for the standard hosts for the standard hosts for the standard hosts for the standard hosts for the standard hosts for the standard hosts for the standard hosts for t** 10 permit 192.168.1.0 0.0.0.255

Observe que el puerto aumenta en 1 en la dirección global interna para cada traducción:

<#root> NAT-Device# **show ip nat translations** Pro Inside global Inside local Outside local Outside global **icmp 10.10.10.1:1024 192.168.1.100:1 10.20.30.40:1 10.20.30.40:1024 <-- Notice layer 4 port increments icmp 10.10.10.1:1025 192.168.1.100:2 10.20.30.40:2 10.20.30.40:1025 <-- Notice layer 4 port increments** icmp 10.10.10.1:1026 192.168.1.100:3 10.20.30.40:3 10.20.30.40:1026 icmp 10.10.10.1:1027 192.168.1.100:4 10.20.30.40:4 10.20.30.40:1027 icmp 10.10.10.1:1028 192.168.1.100:5 10.20.30.40:5 10.20.30.40:1028 icmp 10.10.10.1:1029 192.168.1.100:6 10.20.30.40:6 10.20.30.40:1029 icmp 10.10.10.1:1030 192.168.1.100:7 10.20.30.40:7 10.20.30.40:1030 icmp 10.10.10.1:1031 192.168.1.100:8 10.20.30.40:8 10.20.30.40:1031

```
10.10.10.1:1024 = inside global
```
## **Verificar NAT estática**

### **Verificación de software**

Se espera que vea la mitad de una traducción con NAT estática cuando no hay un flujo activo traducido. Cuando el flujo se activa, se crea una traducción dinámica

<#root> NAT-Device# **show ip nat translations** Pro Inside global Inside local Outside local Outside global **icmp 172.16.10.10:10 192.168.1.100:10 10.20.30.40:10 10.20.30.40:10 <-- dynamic translation --- 172.16.10.10 192.168.1.100 --- ---**

**<-- static configuration from NAT rule configuration**

Con el comando **show ip nat translations verbose** puede determinar el tiempo que se creó el flujo y la cantidad de tiempo restante en la traducción.

<#root>

NAT-Device#

**show ip nat translations verbose**

Pro Inside global Inside local Outside local Outside global icmp 172.16.10.10:10 192.168.1.100:10 10.20.30.40:10 10.20.30.40:10

**create 00:00:13, use 00:00:13, left 00:00:46,**

**<-- NAT timers**

flags: extended, use\_count: 0, entry-id: 10, lc\_entries: 0 --- 172.16.10.10 192.168.1.100 --- -- create 00:09:47, use 00:00:13, flags: static, use\_count: 1, entry-id: 9, lc\_entries: 0

Verifique las estadísticas de NAT. El contador de visitas NAT aumenta cuando se crea un flujo que coincide con una regla NAT.

El contador de errores de NAT aumenta cuando el tráfico coincide con una regla pero no podemos crear la traducción.

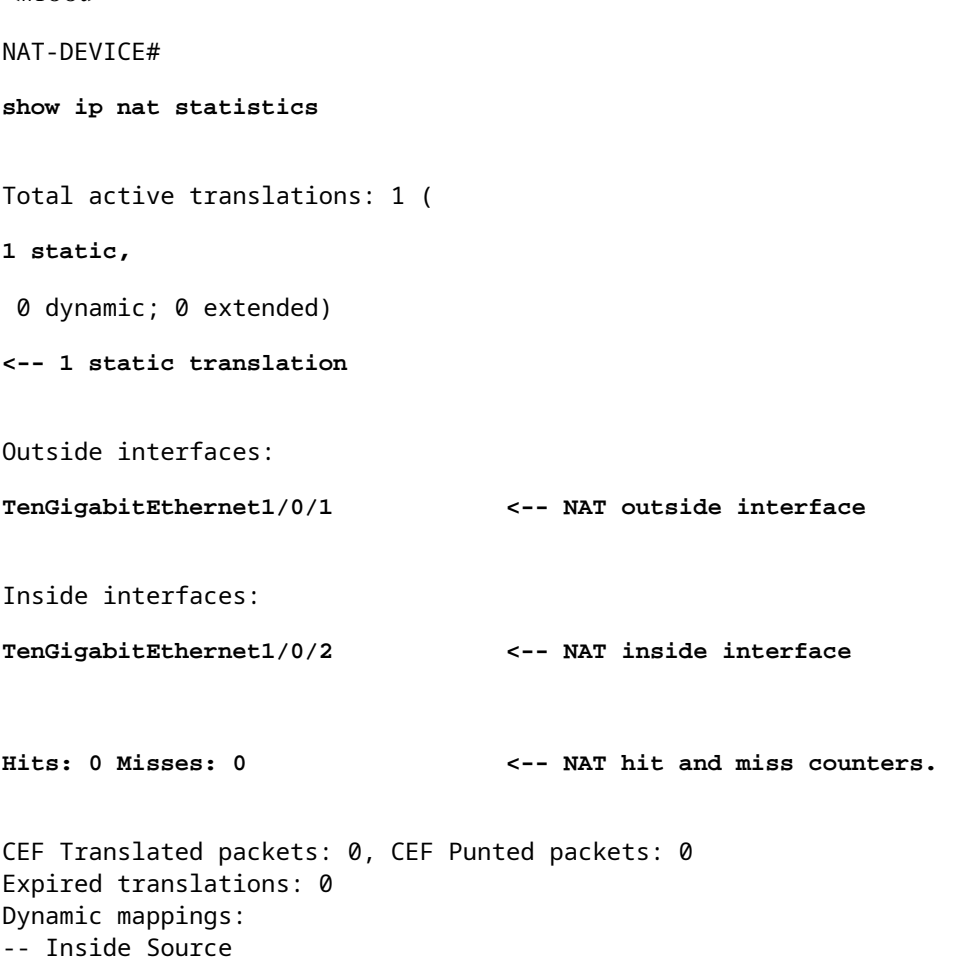

<#root>

[Id: 1] access-list hosts interface TenGigabitEthernet1/0/1 refcount 0

Para que la traducción ocurra, debe haber una adyacencia al origen y destino del flujo NAT. Tome nota del ID de adyacencia.

<#root> NAT-Device# **show ip route 10.20.30.40** Routing entry for 10.20.30.40/32 Known via "static", distance 1, metric 0 Routing Descriptor Blocks:  $*10.10.10.2$ Route metric is 0, traffic share count is 1 NAT-Device#

Adjacency id:

**0x29(41)**

**<-- adjacency ID**

Interface: TenGigabitEthernet1/0/1, IF index: 52, Link Type: MCP\_LINK\_IP Encap: 0:ca:e5:27:3f:e4:70:1f:53:0:b8:e4:8:0 Encap Length: 14, Encap Type: MCP\_ET\_ARPA, MTU: 1500 Flags: no-l3-inject Incomplete behavior type: None Fixup: unknown Fixup\_Flags\_2: unknown Nexthop addr:

**192.168.1.100**

**<-- source adjacency**

IP FRR MCP\_ADJ\_IPFRR\_NONE 0 aom id: 464, HW handle: (nil) (created)

Adjacency id:

**0x24 (36)**

**<-- adjacency ID**

Interface: TenGigabitEthernet1/0/2, IF index: 53, Link Type: MCP\_LINK\_IP Encap: 34:db:fd:ee:ce:e4:70:1f:53:0:b8:d6:8:0 Encap Length: 14, Encap Type: MCP\_ET\_ARPA, MTU: 1500 Flags: no-l3-inject Incomplete behavior type: None Fixup: unknown Fixup\_Flags\_2: unknown Nexthop addr:

**10.10.10.2**

**<-- next hop to 10.20.30.40**

IP FRR MCP ADJ IPFRR NONE 0 aom id: 452, HW handle: (nil) (created)

**Los debugs de NAT se pueden habilitar para verificar que el switch recibe tráfico y si crea un flujo de NAT**

**Nota**: Tenga en cuenta que el tráfico ICMP que está sujeto a NAT siempre se maneja en el software, por lo que las depuraciones de la plataforma no muestran registros para el tráfico ICMP.

<#root>

NAT-Device# **debug ip nat detailed** IP NAT detailed debugging is on NAT-Device# \*Mar 8 23:48:25.672: NAT: Entry assigned id 11 **<-- receive traffic and flow created** \*Mar 8 23:48:25.672: NAT: i: icmp (192.168.1.100, 11) -> (10.20.30.40, 11) [55] \*Mar 8 23:48:25.672: NAT: **s=192.168.1.100->172.16.10.10** , d=10.20.30.40 [55]NAT: dyn flow info download suppressed for flow 11 **<-- source is translated** \*Mar 8 23:48:25.673: NAT: o: icmp (10.20.30.40, 11) -> (172.16.10.10, 11) [55] \*Mar 8 23:48:25.674: NAT: s=10.20.30.40, **d=172.16.10.10->192.168.1.100** [55]NAT: dyn flow info download suppressed for flow 11 **<-- return source is translated**

\*Mar 8 23:48:25.675: NAT: i: icmp (192.168.1.100, 11) -> (10.20.30.40, 11) [56]

Cuando el flujo caduca o se borra, verá la acción DELETE en los debugs:

<#root>

\*Mar 31 17:58:31.344: FMANRP-NAT: Received flow data, action:

#### **DELETE**

**<-- action is delete**

\*Mar 31 17:58:31.344: id 2, flags 0x1, domain 0 src\_local\_addr 192.168.1.100, src\_global\_addr 172.16.10.10, dst\_local\_addr 10.20.30.40, dst\_global\_addr 10.20.30.40, src\_local\_port 31783, src\_global\_port 31783,

dst\_local\_port 23, dst\_global\_port 23, proto 6, table\_id 0 inside\_mapping\_id 0, outside\_mapping\_id 0, inside\_mapping\_type 0, outside\_mapping\_type 0

### **Verificación de hardware**

Cuando se configura la regla NAT, el dispositivo programa esta regla en TCAM en la región 5 de NAT. Confirme que la regla está programada en TCAM.

Las salidas son en hex, por lo que se requiere la conversión a dirección IP.

<#root>

NAT-Device#

**show platform hardware fed switch active fwd-asic resource tcam table pbr record 0 format 0 | begin NAT\_1**

Printing entries for region NAT\_1 (370) type 6 asic 3 ======================================================== Printing entries for region NAT\_2 (371) type 6 asic 3 ======================================================== Printing entries for region NAT 3 (372) type 6 asic 3 ======================================================== Printing entries for region NAT\_4 (373) type 6 asic 3 ========================================================

**Printing entries for region NAT\_5 (374) type 6 asic 3 <-- NAT Region 5**

========================================================

TAQ-2 Index-128 (A:1,C:1) Valid StartF-1 StartA-1 SkipF-0 SkipA-0 Mask1 3300f000:00000000:00000000:00000000:00000000:00000000:00000000:ffffffff Key1 21009000:00000000:00000000:00000000:00000000:00000000:00000000:

**c0a80164**

**<--**

**inside local IP address 192.168.1.100 in hex (c0a80164)**

AD 10087000:00000073

TAQ-2 Index-129 (A:1,C:1) Valid StartF-0 StartA-0 SkipF-0 SkipA-0 Mask1 0300f000:00000000:00000000:00000000:00000000:00000000:ffffffff:00000000 Key1 02009000:00000000:00000000:00000000:00000000:00000000:

**ac100a0a**

:00000000

**<-- inside global IP address 172.16.10.10 in hex (ac100a0a)**

AD 10087000:00000073

Finalmente, cuando el flujo se vuelve activo, la programación de hardware se puede confirmar mediante la verificación de TCAM en la región 1 de NAT.

<#root>

NAT-Device#

**show platform hardware fed switch active fwd-asic resource tcam table pbr record 0 format 0 | begin NAT\_1**

Printing entries for region

**NAT\_1**

(370) type 6 asic 1

**<-- NAT Region 1**

========================================================

TAQ-2 Index-32 (A:0,C:1) Valid StartF-1 StartA-1 SkipF-0 SkipA-0 Mask1 0000f000:ff00ffff:00000000:0000ffff:00000000:00000000:ffffffff:ffffffff Key1 00009000:06005ac9:00000000:00000017:00000000:00000000:

#### **0a141e28:c0a80164**

AD 10087000:000000b0

TAQ-2 Index-33 (A:0,C:1) Valid StartF-0 StartA-0 SkipF-0 SkipA-0 Mask1 0000f000:ff00ffff:00000000:0000ffff:00000000:00000000:ffffffff:ffffffff Key1 00009000:06000017:00000000:00005ac9:00000000:00000000:

**ac100a0a:0a141e28**

AD 10087000:000000b1

Starting at Index-32 Key1 from right to left:

**c0a80164**

= 192.168.1.100 (Inside Local)

**0a141e28**

= 10.20.30.40 (Outside Global)

**00000017**

= 23 (TCP destination port)

#### **06005ac9**

 = 06 for TCP and 5ac9 is 23241 which is source port from "show ip nat translations" of the inside host Repeat the same for Index-33 which is the reverse translation:

#### **0a141e28**

= 10.20.30.40 (Outside Global)

**ac100a0a**

```
 = 172.16.10.10 (Inside Global)
00005ac9
 = 23241 TCP Destination port
06000017
 = 06 for TCP and 17 for TCP source port 23
```
## **Verificar NAT dinámica**

### **Verificación de software**

Confirme que el conjunto de direcciones a las que se traducirán las direcciones IP internas esté configurado.

```
Esta configuración permite que la red 192.168.1.0/24 se traduzca a las direcciones 172.16.10.1 a
172.16.10.254
```
<#root> NAT-Device# **show run | i ip nat ip nat inside <-- ip nat inside on inside interface ip nat outside <-- ip nat outside on outside interface ip nat pool MYPOOL 172.16.10.1 172.16.10.254 netmask 255.255.255.0 <-- Pool of addresses to translate to** ip nat inside source list hosts pool MYPOOL **And the State of the State ACL "**hosts that match ACL "l NAT-Device# **show ip access-list 10 <-- ACL to match hosts to be translated** Standard IP access list 10 10 permit 192.168.1.0, wildcard bits 0.0.0.255 NAT-Device#

Observe que con NAT dinámica no crea ninguna entrada con sólo la configuración. Es necesario crear un flujo activo antes de que se rellene la tabla de traducción.

<#root> NAT-Device#

**show ip nat translations**

**<...empty...>**

Verifique las estadísticas de NAT. El contador de visitas NAT aumenta cuando se crea un flujo que coincide con una regla NAT.

El contador de errores de NAT aumenta cuando el tráfico coincide con una regla pero no podemos crear la traducción.

<#root> NAT-DEVICE# **show ip nat statistics** Total active translations: 3794 (1 static, **3793 dynamic** ; 3793 extended) **<-- dynamic translations** Outside interfaces: **TenGigabitEthernet1/0/1 <-- NAT outside interface** Inside interfaces: **TenGigabitEthernet1/0/2 <-- NAT inside interface Hits: 3793** Misses: 0 **<-- 3793 hits** CEF Translated packets: 0, CEF Punted packets: 0 Expired translations: 0 **Dynamic mappings: <-- rule for dynamic mappings** -- Inside Source [Id: 1]

```
access-list hosts interface TenGigabitEthernet1/0/1
 refcount 3793
<-- NAT rule displayed
Confirmar la adyacencia al origen y al destino está presente
<#root>
NAT-Device#
show platform software adjacency switch active f0
Number of adjacency objects: 4
Adjacency id:
0x24(36)
 <-- adjacency ID
Interface: TenGigabitEthernet1/0/2, IF index: 53, Link Type: MCP_LINK_IP
Encap: 34:db:fd:ee:ce:e4:70:1f:53:0:b8:d6:8:0
Encap Length: 14, Encap Type: MCP_ET_ARPA, MTU: 1500
Flags: no-l3-inject
Incomplete behavior type: None
Fixup: unknown
Fixup_Flags_2: unknown
Nexthop addr:
10.10.10.2
<-- adjacency to destination
IP FRR MCP ADJ IPFRR NONE 0
aom id: 449, HW handle: (nil) (created)
Adjacency id:
0x25 (37)
<-- adjacency ID
Interface: TenGigabitEthernet1/0/1, IF index: 52, Link Type: MCP_LINK_IP
Encap: 0:ca:e5:27:3f:e4:70:1f:53:0:b8:e4:8:0
Encap Length: 14, Encap Type: MCP_ET_ARPA, MTU: 1500
Flags: no-l3-inject
Incomplete behavior type: None
Fixup: unknown
Fixup_Flags_2: unknown
Nexthop addr:
```

```
192.168.1.100
```
**<-- source adjacency**

```
IP FRR MCP_ADJ_IPFRR_NONE 0
aom id: 451, HW handle: (nil) (created)
```
Después de confirmar las adyacencias si hay un problema con NAT, puede comenzar con depuraciones de NAT independientes de la plataforma

```
<#root>
NAT-Device#
debug ip nat
IP NAT debugging is on
NAT-Device#
debug ip nat detailed
IP NAT detailed debugging is on
NAT-Device#
show logging
*May 13 01:00:41.136: NAT: Entry assigned id 6
*May 13 01:00:41.136: NAT: Entry assigned id 7
*May 13 01:00:41.136: NAT: i:
tcp (192.168.1.100, 48308)
 -> (10.20.30.40, 23) [30067]
<-- first packet ingress without NAT
*May 13 01:00:41.136: NAT: TCP Check for Limited ALG Support
*May 13 01:00:41.136: NAT:
s=192.168.1.100->172.16.10.10
, d=10.20.30.40 [30067]NAT: dyn flow info download suppressed for flow 7
<-- confirms source address translation
*May 13 01:00:41.136: NAT: attempting to setup alias for 172.16.10.10 (redundancy_name , idb NULL, flags
*May 13 01:00:41.139: NAT: o:
tcp (10.20.30.40, 23)
  -> (172.16.10.10, 48308) [40691]
<-- return packet from destination to be translated
*May 13 01:00:41.139: NAT: TCP Check for Limited ALG Support
```
\*May 13 01:00:41.139: NAT: s=10.20.30.40,

**d=172.16.10.10->192.168.1.100**

[40691]NAT: dyn flow info download suppressed for flow 7

**<-- return packet is translated**

\*May 13 01:00:41.140: NAT: i: tcp (192.168.1.100, 48308) -> (10.20.30.40, 23) [30068]

También puede depurar la operación NAT FMAN-RP:

<#root> NAT-Device# **debug platform software nat all** NAT platform all events debugging is on Log Buffer (100000 bytes): \*May 13 01:04:16.098: FMANRP-NAT: Received flow data, action: **ADD <-- first packet in flow so we ADD an entry** \*May 13 01:04:16.098: id 9, flags 0x1, domain 0 **src\_local\_addr 192.168.1.100, src\_global\_addr 172.16.10.10, dst\_local\_addr 10.20.30.40** , **<-- verify inside local/global and outside local/global** dst global addr 10.20.30.40, src local port 32529, src global port 32529, **dst\_local\_port 23, dst\_global\_port 23** , **<-- confirm ports, in this case they are for Telnet** proto 6, table\_id 0 inside\_mapping\_id 1, outside\_mapping\_id 0, inside\_mapping\_type 2, outside\_mapping\_type 0 \*May 13 01:04:16.098: FMANRP-NAT: Created TDL message for flow info: ADD id 9 \*May 13 01:04:16.098: FMANRP-NAT: Sent TDL message for flow data config: ADD id 9 \*May 13 01:04:16.098: FMANRP-NAT: Received flow data, action:  **MODIFY <-- subsequent packets are MODIFY**

\*May 13 01:04:16.098: id 9, flags 0x1, domain 0 src\_local\_addr 192.168.1.100, src\_global\_addr 172.16.10.10, dst\_local\_addr 10.20.30.40, dst\_global\_addr 10.20.30.40, src\_local\_port 32529, src\_global\_port 32529, dst\_local\_port 23, dst\_global\_port 23, proto 6, table\_id 0 inside\_mapping\_id 1, outside\_mapping\_id 0, inside\_mapping\_type 2, outside\_mapping\_type 0 \*May 13 01:04:16.098: FMANRP-NAT: Created TDL message for flow info: MODIFY id 9 \*May 13 01:04:16.098: FMANRP-NAT: Sent TDL message for flow data config: MODIFY id 9

Si se elimina la regla por cualquier motivo, como el vencimiento o la eliminación manual, se observa una acción de ELIMINAR:

<#root>

\*May 13 01:05:20.276: FMANRP-NAT: Received flow data, action:

**DELETE <-- DELETE action**

\*May 13 01:05:20.276: id 9, flags 0x1, domain 0 src\_local\_addr 192.168.1.100, src\_global\_addr 172.16.10.10, dst\_local\_addr 10.20.30.40, dst\_global\_addr 10.20.30.40, src\_local\_port 32529, src\_global\_port 32529, dst\_local\_port 23, dst\_global\_port 23, proto 6, table\_id 0 inside\_mapping\_id 0, outside\_mapping\_id 0, inside\_mapping\_type 0, outside\_mapping\_type 0

### **Verificación de hardware**

Verifique si la regla NAT que coincide con el tráfico que se va a traducir se agrega correctamente en el hardware en la región NAT 5:

<#root>

NAT-Device#

**show platform hardware fed switch active fwd-asic resource tcam table pbr record 0 format 0 | begin NAT\_1**

Printing entries for region

**NAT\_1**

(370) type 6 asic 1

**<<<< empty due to no active flow**

======================================================== Printing entries for region NAT\_2 (371) type 6 asic 1 ======================================================== Printing entries for region NAT\_3 (372) type 6 asic 1 ========================================================

```
Printing entries for region NAT_4 (373) type 6 asic 1
========================================================
Printing entries for region NAT 5 (374) type 6 asic 1
========================================================
TAQ-2 Index-128 (A:0,C:1) Valid StartF-1 StartA-1 SkipF-0 SkipA-0
Mask1 0300f000:00000000:00000000:00000000:00000000:00000000:fffffff8:00000000 
Key1 02009000:00000000:00000000:00000000:00000000:00000000:ac100a00:00000000
AD 10087000:00000073
TAQ-2 Index-129 (A:0,C:1) Valid StartF-0 StartA-0 SkipF-0 SkipA-0
Mask1 3300f000:00000000:00000000:00000000:00000000:00000000:00000000:
ffffff00
Key1 21009000:00000000:00000000:00000000:00000000:00000000:00000000:
c0a80100
AD 10087000:00000073
ffffff00 = 255.255.255.0 in hex
c0a80100 = 192.168.1.0 in hex which matches our network in the NAT ACL
```
Por último, debe confirmar que la traducción activa está programada correctamente en la región 1 de TCAM de NAT

<#root>

NAT-Device#

**show ip nat translations**

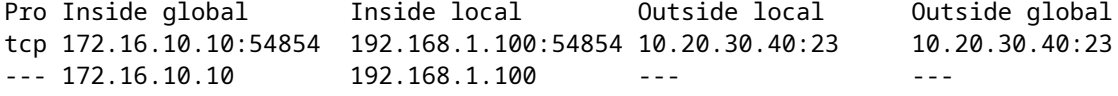

NAT-Device#

**show platform hardware fed switch active fwd-asic resource tcam table pbr record 0 format 0 | begin NAT\_1**

Printing entries for region

 **NAT\_1**

 (370) type 6 asic 1 ======================================================== TAQ-2 Index-32 (A:0,C:1) Valid StartF-1 StartA-1 SkipF-0 SkipA-0 Mask1 0000f000:ff00ffff:00000000:0000ffff:00000000:00000000:ffffffff:ffffffff Key1 00009000:0600d646:00000000:00000017:00000000:00000000:

**0a141e28**

```
c0a80164
```
#### AD 10087000:000000b0

```
TAQ-2 Index-33 (A:0,C:1) Valid StartF-0 StartA-0 SkipF-0 SkipA-0
Mask1 0000f000:ff00ffff:00000000:0000ffff:00000000:00000000:ffffffff:ffffffff
Key1 00009000:06000017:00000000:0000d646:00000000:00000000:
```
#### **ac100a0a**

:

```
0a141e28
```
AD 10087000:000000b1

Printing entries for region NAT\_2 (371) type 6 asic 1 ======================================================== Printing entries for region NAT\_3 (372) type 6 asic 1 ======================================================== Printing entries for region NAT\_4 (373) type 6 asic 1 ======================================================== Printing entries for region NAT\_5 (374) type 6 asic 1 ========================================================

Starting at Index-32 Key 1 from right to left:

#### **c0a80164**

- 192.168.1.100 (inside local)

#### **0a141e28**

- 10.20.30.40 (outside local/global)

#### **00000017**

- TCP port 23

#### **0600d646**

- 6 for TCP protocol and 54854 for TCP source port

Starting at Index-33 Key 1 from right to left

#### **0a141e28**

- 10.20.30.40 destination address

#### **ac100a0a**

- 172.16.10.10 (inside global source IP address)

#### **0000d646**

- TCP source port

#### **06000017**

- TCP protocol 6 and 23 for the TCP destination port

## **Verificación de la sobrecarga de NAT dinámica (PAT)**

### **Verificación de software**

Los procesos de registro para verificar PAT son los mismos que los de NAT dinámica. Sólo tiene que confirmar la traducción de puerto correcta y que los puertos están programados correctamente en el hardware.

PAT se logra mediante la palabra clave "overload" que se agrega a la regla NAT.

```
<#root>
NAT-Device#
show run | i ip nat
ip nat inside
<-- ip nat inside on NAT inside interface
ip nat outside
<-- ip nat outside on NAT outside interface
ip nat pool MYPOOL 172.16.10.1 172.16.10.254 netmask 255.255.255.0 <-- Address pool to translate to
ip nat inside source list hosts pool MYPOOL overload <-- Links ACL hosts to address pool
Confirmar la adyacencia al origen y al destino está presente
<#root>
NAT-Device#
show ip route 10.20.30.40
Routing entry for 10.20.30.40/32
Known via "static", distance 1, metric 0
Routing Descriptor Blocks:
*
10.10.10.2
Route metric is 0, traffic share count is 1
NAT-Device#
```

```
Number of adjacency objects: 4
Adjacency id:
0x24
(36)
<-- adjacency ID
Interface: TenGigabitEthernet1/0/2, IF index: 53, Link Type: MCP_LINK_IP
Encap: 34:db:fd:ee:ce:e4:70:1f:53:0:b8:d6:8:0
Encap Length: 14, Encap Type: MCP_ET_ARPA, MTU: 1500
Flags: no-l3-inject
Incomplete behavior type: None
Fixup: unknown
Fixup_Flags_2: unknown
Nexthop addr:
10.10.10.2 <-- adjacency to destination
IP FRR MCP ADJ IPFRR NONE 0
aom id: 449, HW handle: (nil) (created)
Adjacency id:
  0x25
(37)
<-- adjacency ID
Interface: TenGigabitEthernet1/0/1, IF index: 52, Link Type: MCP_LINK_IP
Encap: 0:ca:e5:27:3f:e4:70:1f:53:0:b8:e4:8:0
Encap Length: 14, Encap Type: MCP_ET_ARPA, MTU: 1500
Flags: no-l3-inject
Incomplete behavior type: None
Fixup: unknown
Fixup_Flags_2: unknown
Nexthop addr:
192.168.1.100 <-- source adjacency
IP FRR MCP ADJ IPFRR NONE 0
aom id: 451, HW handle: (nil) (created)
```
**show platform software adjacency switch active f0**

Confirme que la traducción se agrega a la tabla de traducción cuando el flujo está activo. Observe que con PAT no se crea la mitad de la entrada, como ocurre con NAT dinámica.

Lleve un registro de los números de puerto en las direcciones locales internas y globales internas.

<#root>

NAT-Device#

**show ip nat translations**

**<-- rule for dynamic mappings**

Pro Inside global Inside local Outside local Outside global tcp 172.16.10.10:1024 192.168.1.100:52448 10.20.30.40:23 10.20.30.40:23

Verifique las estadísticas de NAT. El contador de visitas NAT aumenta cuando se crea un flujo que coincide con una regla NAT.

El contador de errores de NAT aumenta cuando el tráfico coincide con una regla pero no podemos crear la traducción.

```
<#root>
NAT-DEVICE#
show ip nat statistics
Total active translations: 3794 (1 static,
3793 dynamic
; 3793 extended)
<-- dynamic translations
Outside interfaces:
TenGigabitEthernet1/0/1 <-- NAT outside interface
Inside interfaces:
TenGigabitEthernet1/0/2 <-- NAT inside interface
Hits: 3793
 Misses: 0
<-- 3793 hits
CEF Translated packets: 0, CEF Punted packets: 0
Expired translations: 0
Dynamic mappings:
```

```
-- Inside Source
\lceilId: 1]
access-list hosts interface TenGigabitEthernet1/0/1
 refcount 3793
<-- NAT rule displayed
```
Los debugs de NAT independiente de la plataforma muestran que se produce la traducción del puerto:

<#root> NAT-Device# **debug ip nat detailed** IP NAT detailed debugging is on NAT-Device# **debug ip nat** IP NAT debugging is on NAT-device# **show logging** Log Buffer (100000 bytes): \*May 18 23:52:20.296: NAT: address not stolen for 192.168.1.100, proto 6 port 52448 \*May 18 23:52:20.296: NAT: Created portlist for proto tcp globaladdr 172.16.10.10 \*May 18 23:52:20.296: NAT: Allocated Port for 192.168.1.100 -> 172.16.10.10: **wanted 52448 got 1024<-- confirms PAT is used** \*May 18 23:52:20.296: NAT: Entry assigned id 5 \*May 18 23:52:20.296: NAT: i: tcp (192.168.1.100, 52448) -> (10.20.30.40, 23) [63338] \*May 18 23:52:20.296: NAT: TCP Check for Limited ALG Support \*May 18 23:52:20.296: NAT: TCP **s=52448->1024** , d=23  **<-- confirms NAT overload with PAT** \*May 18 23:52:20.296: NAT: **s=192.168.1.100->172.16.10.10, d=10.20.30.40** [63338]NAT: dyn flow info download suppressed for flow 5 **<-- shows inside translation**

\*May 18 23:52:20.297: NAT: attempting to setup alias for 172.16.10.10 (redundancy\_name , idb NULL, flags

\*May 18 23:52:20.299: NAT: o: tcp (10.20.30.40, 23) -> (172.16.10.10, 1024) [55748]

\*May 18 23:52:20.299: NAT: TCP Check for Limited ALG Support \*May 18 23:52:20.299: NAT: TCP s=23,

```
d=1024->52448
```

```
 <-- shows PAT on return traffic
```
\*May 18 23:52:20.299: NAT: s=10.20.30.40, d=172.16.10.10->192.168.1.100 [55748]NAT: dyn flow info downlo

<#root> NAT-Device# **debug platform software nat all** NAT platform all events debugging is on NAT-Device# \*May 18 23:52:20.301: FMANRP-NAT: Received flow data, action: **ADD <-- first packet in flow ADD operation** \*May 18 23:52:20.301: id 5, flags 0x5, domain 0 **src\_local\_addr 192.168.1.100, src\_global\_addr 172.16.10.10** , dst\_local\_addr 10.20.30.40, **<-- source translation** dst\_global\_addr 10.20.30.40, **src\_local\_port 52448, src\_global\_port 1024** , **<-- port translation** dst\_local\_port 23, dst\_global\_port 23, proto 6, table\_id 0 inside\_mapping\_id 1, outside\_mapping\_id 0, inside\_mapping\_type 2, outside\_mapping\_type 0 <snip>

### **Verificación de hardware**

Confirme que la regla NAT esté instalada correctamente con en el hardware en la región NAT 5

<#root>

NAT-Device#

**show platform hardware fed switch active fwd-asic resource tcam table pbr record 0 format 0 | begin NAT\_1**

Printing entries for region

**NAT\_1**

(370) type 6 asic 1

**<-- NAT\_1 empty due to no active flow**

======================================================== Printing entries for region NAT\_2 (371) type 6 asic 1 ======================================================== Printing entries for region NAT\_3 (372) type 6 asic 1 ======================================================== Printing entries for region NAT\_4 (373) type 6 asic 1 ======================================================== Printing entries for region NAT\_5 (374) type 6 asic 1 ======================================================== TAQ-2 Index-128 (A:0,C:1) Valid StartF-1 StartA-1 SkipF-0 SkipA-0 Mask1 0300f000:00000000:00000000:00000000:00000000:00000000:fffffffc:00000000 Key1 02009000:00000000:00000000:00000000:00000000:00000000:ac100a00:00000000 AD 10087000:00000073

TAQ-2 Index-129 (A:0,C:1) Valid StartF-0 StartA-0 SkipF-0 SkipA-0 Mask1 3300f000:00000000:00000000:00000000:00000000:00000000:00000000:

**ffffff00**

Key1 21009000:00000000:00000000:00000000:00000000:00000000:00000000:

**c0a80100**

AD 10087000:00000073

**ffffff00 = 255.255.255.0 in hex for our subnet mask in NAT ACL**

**c0a80100 = 192.168.1.0 in hex for our network address in NAT ACL**

Por último, puede verificar que el flujo NAT esté programado en el TCAM de hardware en la región NAT 1 cuando el flujo esté activo

<#root>

NAT-Device#

**show ip nat translations**

Pro Inside global Inside local Outside local Outside global tcp 172.16.10.10:1024 192.168.1.100:20027 10.20.30.40:23 10.20.30.40:23

NAT-Device#

**show platform hardware fed switch active fwd-asic resource tcam table pbr record 0 format 0 | begin NAT\_1**

Printing entries for region **NAT\_1** (370) type 6 asic 1 **<-- NAT region 1** ======================================================== TAQ-2 Index-32 (A:0,C:1) Valid StartF-1 StartA-1 SkipF-0 SkipA-0 Mask1 0000f000:ff00ffff:00000000:0000ffff:00000000:00000000:ffffffff:ffffffff Key1 00009000: **06004e3b** :00000000: **00000017** :00000000:00000000: **0a141e28** : **c0a80164** AD 10087000:000000b0 TAQ-2 Index-33 (A:0,C:1) Valid StartF-0 StartA-0 SkipF-0 SkipA-0 Mask1 0000f000:ff00ffff:00000000:0000ffff:00000000:00000000:ffffffff:ffffffff Key1 00009000: **06000017** :00000000: **00000400** :00000000:00000000: **0a141e28** : **0a141e28** AD 10087000:000000b1 Starting at Index-32 Key1 from right to left: **c0a80164** - 192.168.1.100 (inside local source address) **0a141e28** - 10.20.30.40 (inside global address/outside local address) **00000017**

- 23 (TCP destination port)

```
06004e3b
- TCP source port 20027 (4e3b) and TCP protocol 6
Starting at Index-33 Key1 from right to left:
0a141e28
  - 10.20.30.40 (outside global address/outside local address)
ac100a0a
  - 172.16.10.10 (inside global)
00000400
  - TCP inside global source port 1024
06000017
  - TCP protocol 6 and TCP source port 23
```
## **Depuraciones de nivel de paquete**

El primer paquete de un flujo que coincide con una regla NAT en el hardware debe enviarse a la CPU del dispositivo para su procesamiento. Para ver las salidas de depuración relacionadas con la ruta de punt, puede habilitar los seguimientos de la ruta de punt de FED en el nivel de depuración para asegurarse de que se puntea el paquete. El tráfico NAT que necesita recursos de CPU entra en la cola de CPU de tráfico de tránsito.

Verifique si la Cola de CPU de Tráfico de Tránsito ve paquetes impulsados activamente hacia ella.

```
<#root>
NAT-DEVICE#
show platform software fed switch active punt cpuq clear <-- clear statistics
NAT-DEVICE#
show platform software fed switch active punt cpuq 18 <-- transit traffic queue
Punt CPU Q Statistics
===========================================
CPU Q Id :
18
CPU Q Name :
```
**CPU\_Q\_TRANSIT\_TRAFFIC**

Packets received from ASIC : 0  $\leftarrow$  no punt traffic for NAT

Send to IOSd total attempts : 0 Send to IOSd failed count : 0 RX suspend count : 0 RX unsuspend count : 0 RX unsuspend send count : 0 RX unsuspend send failed count : 0 RX consumed count : 0 RX dropped count : 0 RX non-active dropped count : 0 RX conversion failure dropped : 0 RX INTACK count : 0 RX packets dq'd after intack : 0 Active RxQ event : 0 RX spurious interrupt : 0 RX phy\_idb fetch failed: 0 RX table\_id fetch failed: 0 RX invalid punt cause: 0 Replenish Stats for all rxq: ------------------------------------------- Number of replenish : 0 Number of replenish suspend : 0 Number of replenish un-suspend : 0 ------------------------------------------- NAT-DEVICE# **show platform software fed switch active punt cpuq 18 <-- after new translation** Punt CPU Q Statistics =========================================== CPU Q Id : 18 CPU Q Name : CPU\_Q\_TRANSIT\_TRAFFIC Packets received from ASIC : 5  $\sim$ - confirms the UADP ASIC punts to Send to IOSd total attempts : 5 Send to IOSd failed count : 0 RX suspend count : 0 RX unsuspend count : 0 RX unsuspend send count : 0 RX unsuspend send failed count : 0 RX consumed count : 0 RX dropped count : 0 RX non-active dropped count : 0 RX conversion failure dropped : 0 RX INTACK count : 5 RX packets dq'd after intack : 0 Active RxQ event : 5 RX spurious interrupt : 0 RX phy idb fetch failed: 0 RX table id fetch failed: 0 RX invalid punt cause: 0 Replenish Stats for all rxq: -------------------------------------------

Number of replenish : 18 Number of replenish suspend : 0 Number of replenish un-suspend : 0 -------------------------------------------

## **Resolución de problemas de escala NAT**

Soporte de hardware actual para el número máximo de entradas de NAT TCAM como se ilustra en la tabla:

**Nota**: Cada traducción NAT activa requiere 2 entradas TCAM.

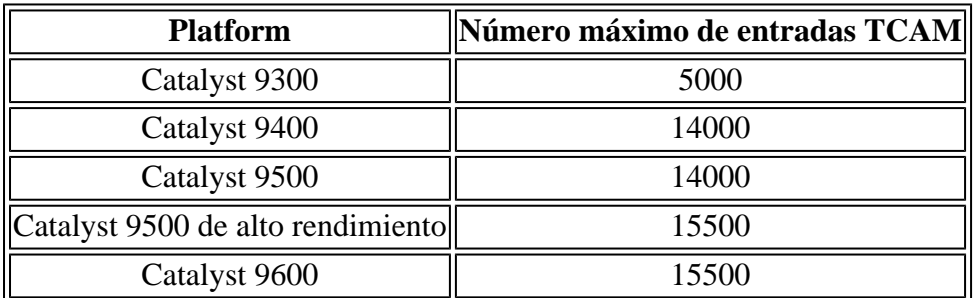

Si sospecha un problema con la escala, puede confirmar el número total de traducciones NAT TCP/UDP para comprobar un límite de plataforma.

<#root>

```
NAT-Device#
show ip nat translations | count tcp
Number of lines which match regexp =
621 <-- current number of TCP translations
NAT-Device#
show ip nat translations | count udp
Number of lines which match regexp =
4894 <-- current number of UDP translations
```
Si ha agotado su espacio TCAM NAT, el módulo NAT en el hardware del switch no puede procesar estas traducciones. En esta situación, el tráfico que está sujeto a la traducción NAT se dirige a la CPU del dispositivo que se va a procesar.

Esto puede causar latencia y puede ser confirmado a través de caídas que aumentan en la cola del regulador del plano de control, que es responsable del tráfico de NAT Punt. La cola de la CPU donde va el tráfico NAT es "Tráfico de tránsito".

#### NAT-Device#

**show platform hardware fed switch active qos queue stats internal cpu policer**

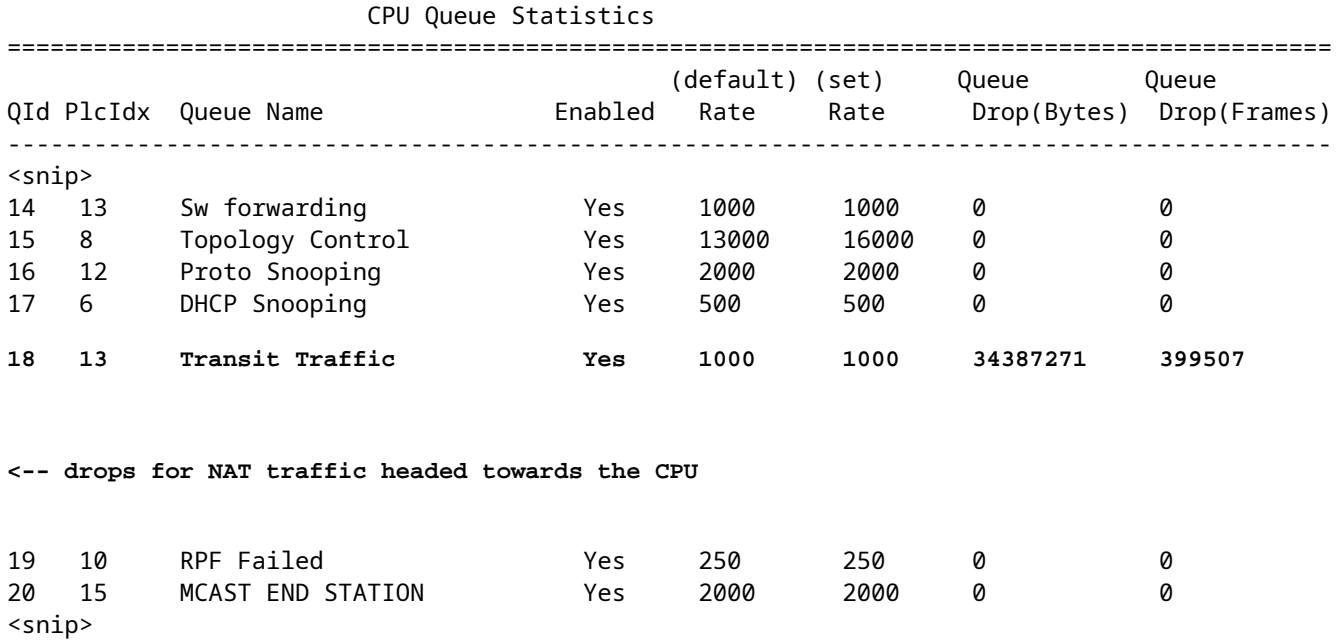

Confirme el espacio NAT TCAM disponible en el código 17.x. Este resultado es de un 9300 con la plantilla NAT activada para maximizar el espacio.

<#root>

NAT-DEVICE#

**show platform hardware fed switch active fwd-asic resource tcam utilization**

Codes: EM - Exact\_Match, I - Input, O - Output, IO - Input & Output, NA - Not Applicable

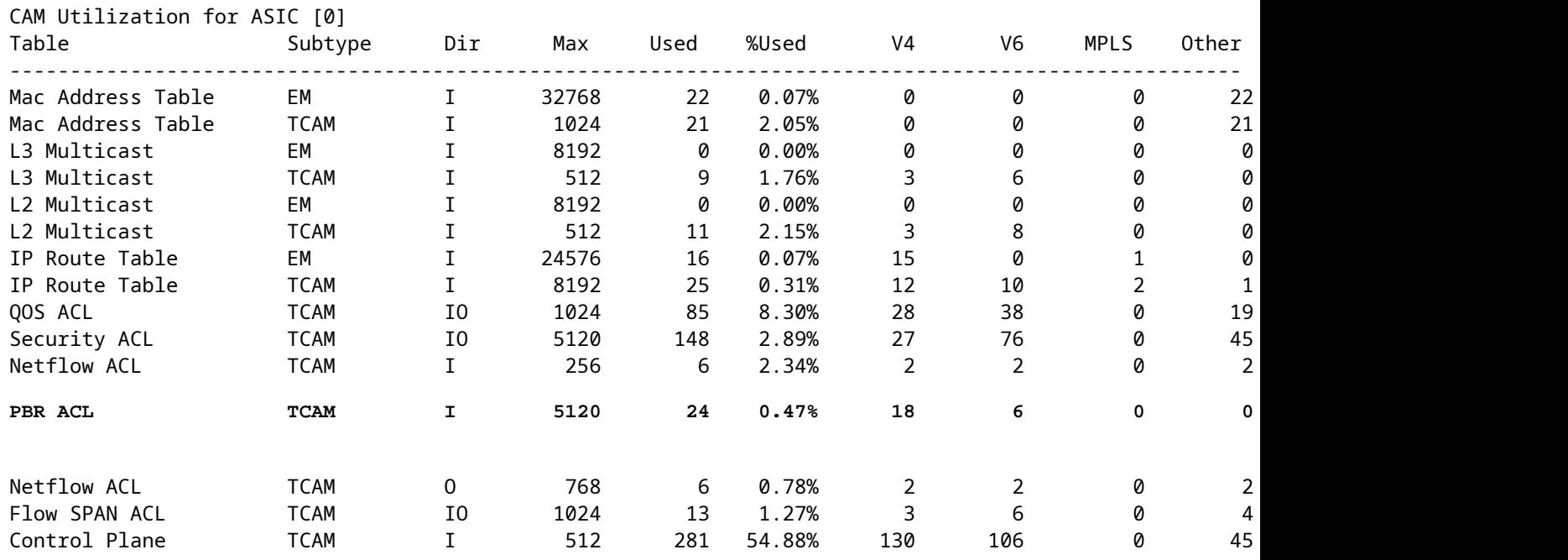

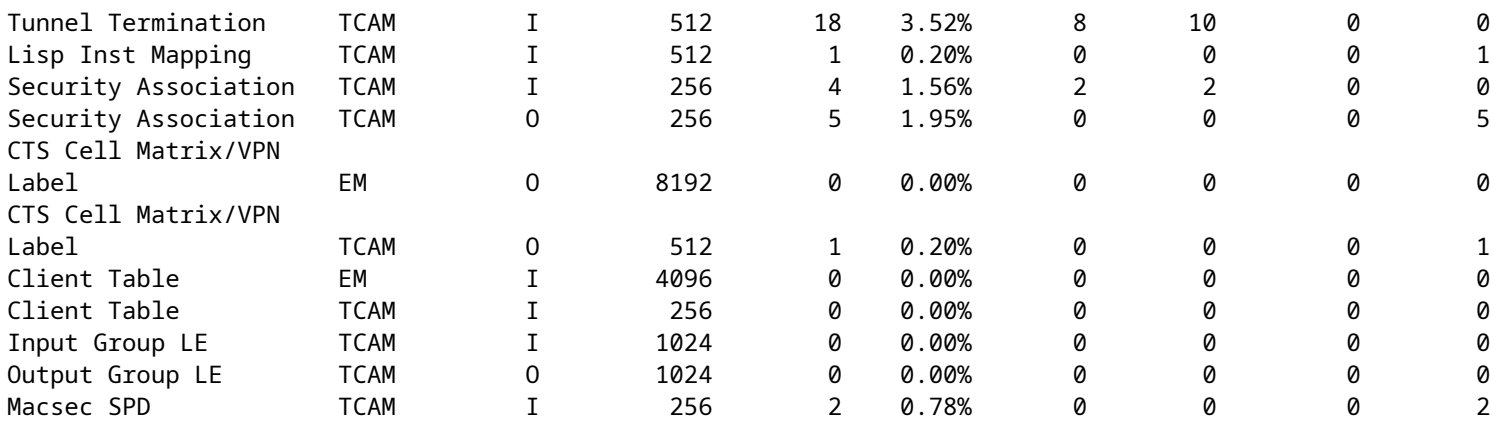

Confirme el espacio NAT TCAM disponible en el código 16.x. Este resultado es de un 9300 con la plantilla de acceso SDM, por lo que no se maximiza el espacio disponible para las entradas TCAM de NAT.

<#root>

NAT-DEVICE#

#### **show platform hardware fed switch active fwd-asic resource tcam utilization**

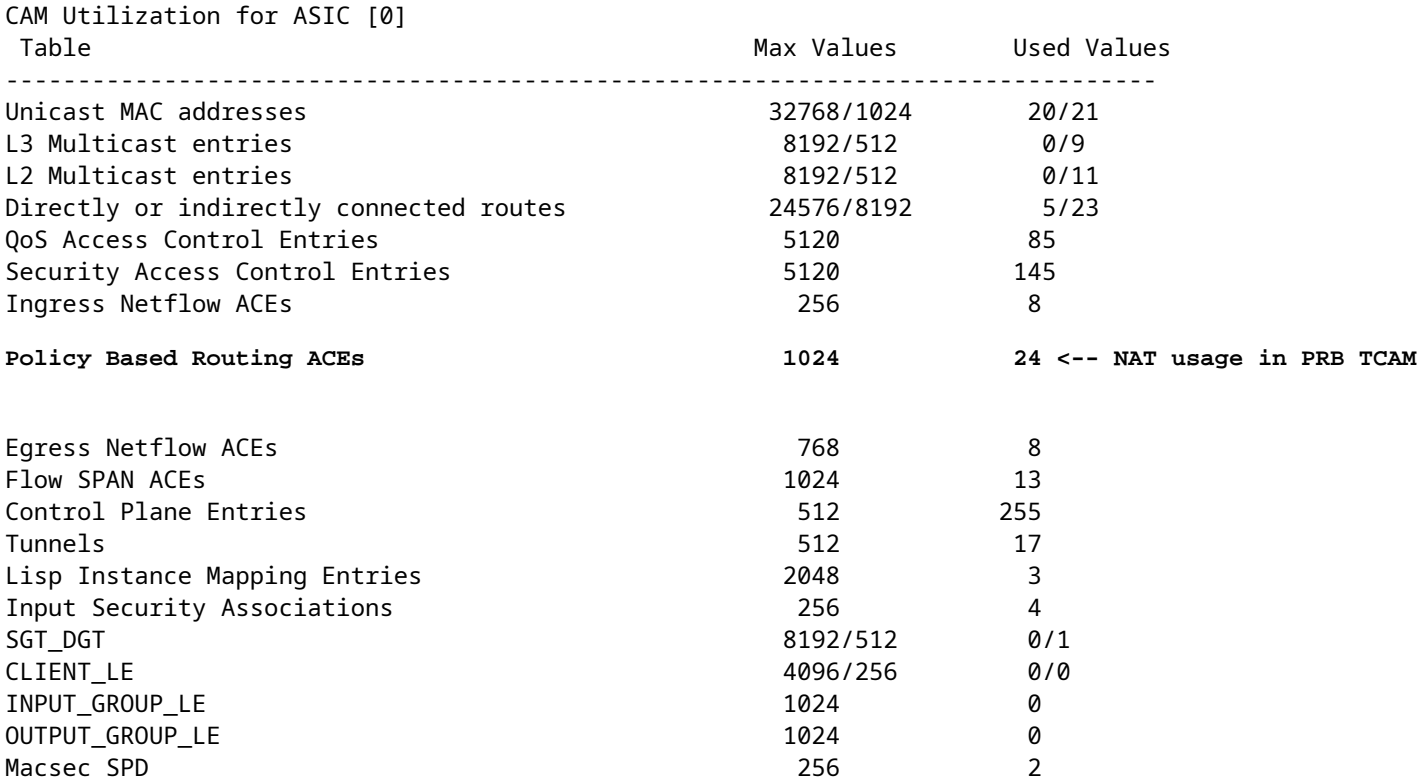

El espacio de hardware disponible para NAT TCAM se puede aumentar con un cambio en la plantilla SDM para preferir NAT. Esto asigna soporte de hardware para el número máximo de entradas TCAM.

<#root>

NAT-Device#conf t Enter configuration commands, one per line. End with CNTL/Z. NAT-Device(config)#

**sdm prefer nat**

Si compara SDM antes y después de la conversión con la plantilla NAT, puede confirmar que el espacio TCAM utilizable se intercambia por entradas de control de acceso de QoS y ACE de routing basado en políticas (PBR).

PBR TCAM es donde se programa NAT.

<#root> NAT-Device# **show sdm prefer** Showing SDM Template Info This is the Access template. Number of VLANs: 4094 Unicast MAC addresses: 32768 Overflow Unicast MAC addresses: 1024 L2 Multicast entries: 8192 Overflow L2 Multicast entries: 512 L3 Multicast entries: 8192 Overflow L3 Multicast entries: 512 Directly connected routes: 24576 Indirect routes: 8192 Security Access Control Entries: 5120 QoS Access Control Entries: 5120 Policy Based Routing ACEs: 1024 <-- NAT **<...snip...>** NAT-Device# **show sdm prefer** Showing SDM Template Info This is the NAT template. Number of VLANs: 4094 Unicast MAC addresses: 32768 Overflow Unicast MAC addresses: 1024 L2 Multicast entries: 8192 Overflow L2 Multicast entries: 512 L3 Multicast entries: 8192 Overflow L3 Multicast entries: 512 Directly connected routes: 24576 Indirect routes: 8192 Security Access Control Entries: 5120 QoS Access Control Entries: 1024 **Policy Based Routing ACEs: 5120 <-- NAT**

<snip>

### **Traducción solo de direcciones (AOT)**

AOT es un mecanismo que se puede utilizar cuando el requisito para NAT es traducir solamente el campo de dirección IP y no los puertos de capa 4 de un flujo. Si esto cumple con los requisitos, AOT puede aumentar en gran medida el número de flujos que se traducirán y reenviarán en hardware.

- AOT es más efectivo cuando la mayoría de los flujos NAT están destinados a un conjunto único o pequeño de destinos.
- AOT está desactivado de forma predeterminada. Una vez habilitada, se requiere borrar las traducciones NAT actuales.

**Nota**: AOT sólo se admite con NAT estática y NAT dinámica que no incluya PAT.

Esto significa que las únicas configuraciones NAT posibles que permiten AOT son:

#ip nat inside source static <source> <destination> #ip nat inside source list <list> pool <pool name>

Puede habilitar AOT con este comando:

<#root>

NAT-Device(config)#

**no ip nat create flow-entries**

Confirme que la regla NAT de AOT esté programada correctamente. Este resultado es de una traducción NAT estática.

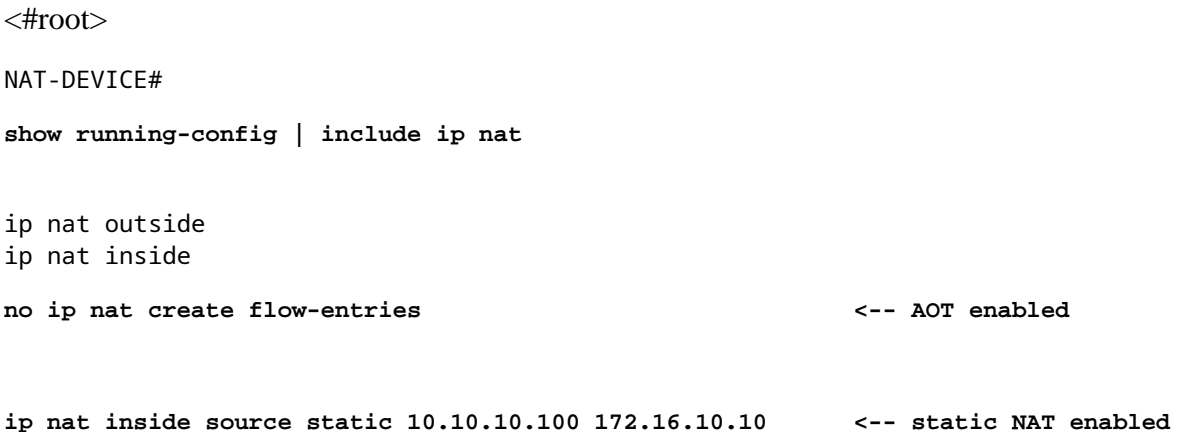

#### NAT-DEVICE#

**show platform hardware fed switch active fwd-asic resource tcam table pbr record 0 format 0 | begin NAT\_1**

Printing entries for region NAT\_1 (376) type 6 asic 1 ======================================================== Printing entries for region NAT\_2 (377) type 6 asic 1 ======================================================== Printing entries for region NAT\_3 (378) type 6 asic 1 ======================================================== Printing entries for region NAT\_4 (379) type 6 asic 1 ======================================================== Printing entries for region NAT\_5 (380) type 6 asic 1 ======================================================== TAQ-1 Index-864 (A:0,C:1) Valid StartF-1 StartA-1 SkipF-0 SkipA-0 Mask1 3300f000:00000000:00000000:00000000:00000000:00000000:00000000:ffffffff Key1 21009000:00000000:00000000:00000000:00000000:00000000:00000000: **0a0a0a64**

AD 10087000:00000073

TAQ-1 Index-865 (A:0,C:1) Valid StartF-0 StartA-0 SkipF-0 SkipA-0 Mask1 0300f000:00000000:00000000:00000000:00000000:00000000:ffffffff:00000000 Key1 02009000:00000000:00000000:00000000:00000000:00000000:

**ac100a0a**

 $\cdot$ 00000000 AD 10087000:00000073

```
0a0a0a64 = 10.10.10.100 (inside local)
ac100a0a = 172.16.10.10 (inside global)
```
Verifique la entrada AOT en TCAM mediante la confirmación de que sólo se ha programado la dirección IP de origen y destino cuando el flujo se vuelve activo.

<#root>

NAT-DEVICE#

**show platform hardware fed switch active fwd-asic resource tcam table pbr record 0 format 0 | begin NAT\_1**

Printing entries for region NAT\_1 (376) type 6 asic 1 ======================================================== Printing entries for region NAT\_2 (377) type 6 asic 1 ======================================================== TAQ-1 Index-224 (A:0,C:1) Valid StartF-1 StartA-1 SkipF-0 SkipA-0 Mask1 0000f000:00000000:00000000:00000000:00000000:00000000:ffffffff:ffffffff Key1 00009000:00000000:00000000:00000000:00000000:00000000:

**c0a80164:0a0a0a64 <-- no L4 ports, only source and destination IP is programmed**

AD 10087000:000000b2

TAQ-1 Index-225 (A:0,C:1) Valid StartF-0 StartA-0 SkipF-0 SkipA-0 Mask1 0000f000:00000000:00000000:00000000:00000000:00000000:ffffffff:00000000 Key1 00009000:00000000:00000000:00000000:00000000:00000000:

```
ac100a0a
:00000000
AD 10087000:000000b3
0a0a0a64 = 10.10.10.100 in hex (inside local IP address)
c0a80164 = 192.168.1.100 in hex (outside local/outside global)
ac100a0a = 172.16.10.10 (inside global)
```
## **Información Relacionada**

- [Guía de Configuración de NAT de Catalyst 9300 17.3.x](/content/en/us/td/docs/switches/lan/catalyst9300/software/release/17-3/configuration_guide/ip/b_173_ip_9300_cg/configuring_network_address_translation.html)
- [Guía de Configuración de NAT de Catalyst 9400 17.3.x](/content/en/us/td/docs/switches/lan/catalyst9400/software/release/17-3/configuration_guide/ip/b_173_ip_9400_cg/configuring_network_address_translation.html)
- [Guía de Configuración de NAT de Catalyst 9500 17.3.x](/content/en/us/td/docs/switches/lan/catalyst9500/software/release/17-3/configuration_guide/ip/b_173_ip_9500_cg/configuring_network_address_translation.html)
- [Guía de Configuración de NAT de Catalyst 9600 17.3.x](/content/en/us/td/docs/switches/lan/catalyst9600/software/release/17-3/configuration_guide/ip/b_173_ip_9600_cg/configuring_network_address_translation.html)
- [Soporte Técnico y Documentación Cisco Systems](https://www.cisco.com/c/es_mx/support/index.html)

#### **Interno de Cisco Información**

[CSCvz46804 M](https://cdetsng.cisco.com/summary/#/defect/CSCvz46804)ejora para agregar un syslog cuando se agotan los recursos de NAT TCAM o cuando una entrada de NAT no se puede programar correctamente.

### Acerca de esta traducción

Cisco ha traducido este documento combinando la traducción automática y los recursos humanos a fin de ofrecer a nuestros usuarios en todo el mundo contenido en su propio idioma.

Tenga en cuenta que incluso la mejor traducción automática podría no ser tan precisa como la proporcionada por un traductor profesional.

Cisco Systems, Inc. no asume ninguna responsabilidad por la precisión de estas traducciones y recomienda remitirse siempre al documento original escrito en inglés (insertar vínculo URL).